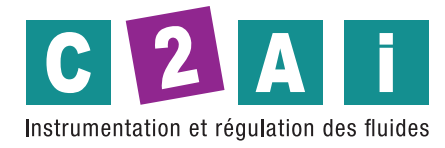

**ENVIROsense** est un transmetteur de température ambiante, d'humidité relative et, en option, de pression barométrique avec sortie RS485 Modbus-RTU.

Deux sorties analogiques optionnelles supplémentaires 0…1 V, 0…5 V ou 0…10 V (selon le modèle) pour la température et l'humidité relative ou le point de rosée, avec des plages de température et d'humidité configurables.

Nombreuses quantités d'humidité calculées disponibles :

- Point de rosée
- Température du bulbe humide
- Humidité absolue
- Rapport de mélange
- Enthalpie spécifique
- Pression partielle de vapeur d'eauHumidité spécifique
- Température du point de gelée
- Pression de vapeur de saturation au-dessus de l'eau
- Pression de vapeur de saturation au-dessus de la glace

Sonde compacte Ø14 mm avec corps en PBT. Protection optionnelle contre les radiations solaires pour les applications extérieures.

Le transmetteur est fourni calibré en usine sur plusieurs points pour l'humidité relative, et il est prêt à l'emploi. Le transmetteur peut être fourni en option avec un certificat d'étalonnage ISO/IEC 17025.

Les différents modèles se distinguent par la présence ou l'absence du capteur barométrique et des sorties analogiques (options), par les plages de tension d'alimentation possibles et par les domaines d'application suggérés :

> **Application 60** = CVCA/intérieur **68** = Salles blanches/Haute performance **80** = Météorologie/Energie renouvelable **Sortie**  $$ **9** = RS485 « Basse tension » **W** = RS485 + analogique 0…1 V  $X = RS485 +$  analogique  $0...5$  V **Y** = RS485 + analogique 0…10 V **Pression barométrique**  $0 = \text{Non}$  $B = 0$ ui **ETS M**

# ENVIROSENSE ETS... **SERIES**

 **Transmetteur de température, humidité et pression barométrique**

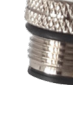

# **CARACTERISTIQUES GENERALES**

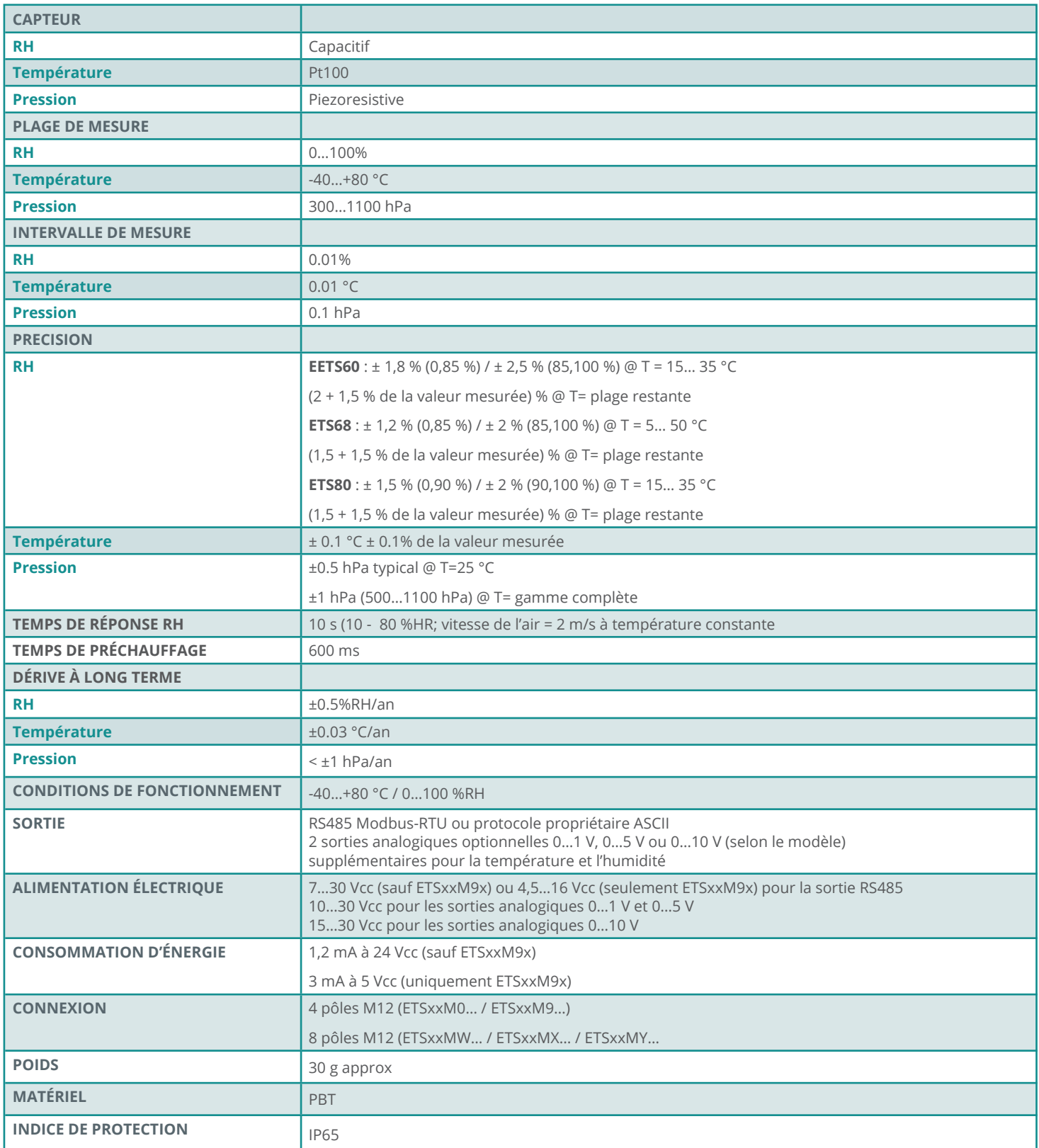

# **DIMENSIONS**

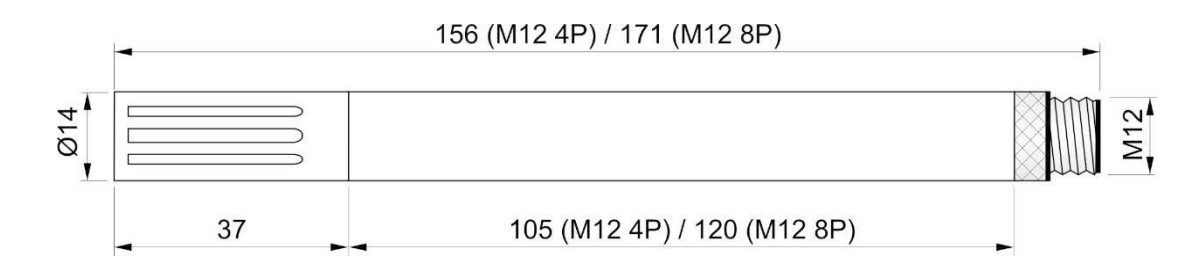

## **INSTALLATION**

Pour l'installation en extérieur, utilisez le support HD9007A-1 ou HD9007A-2 avec protection contre les radiations solaires, adapté pour une fixation sur un mât Ø30… 50 mm. Le support nécessite l'adaptateur HD9007T26.2 de Ø26 à Ø14 mm.

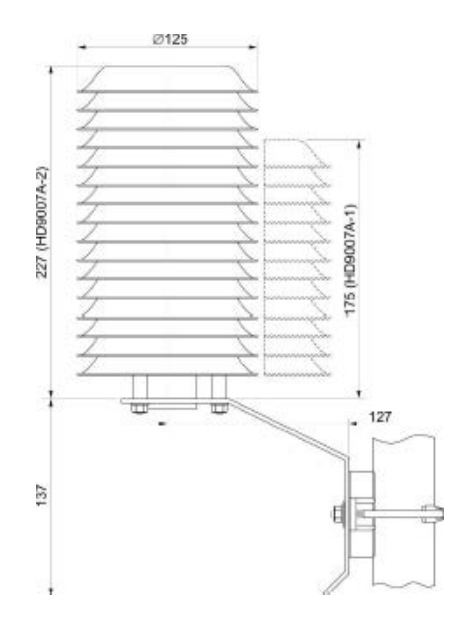

**Fig. 3.1 : Protection HD9007A-x contre les radiations solaires**

# **CONNEXIONS ÉLECTRIQUES**

**Brochage du connecteur : ETSxxM0… / ETSxxM9…**

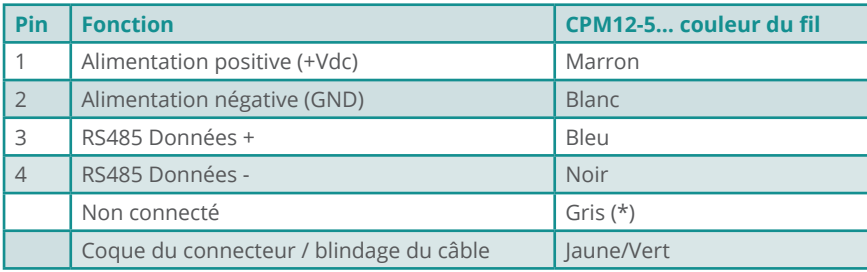

**Connecteur mâle du transmetteur**

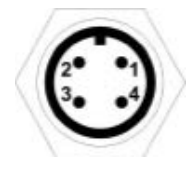

(\*) Le câble 5 pôles CPM12-5 est compatible avec le connecteur 4 pôles du transmetteur. Le fil gris est connecté à la broche 5 (centrale) du connecteur femelle du câble et n'est pas utilisé par le transmetteur.

#### **ETSxxMW… / ETSxxMX… / ETSxxMY…**

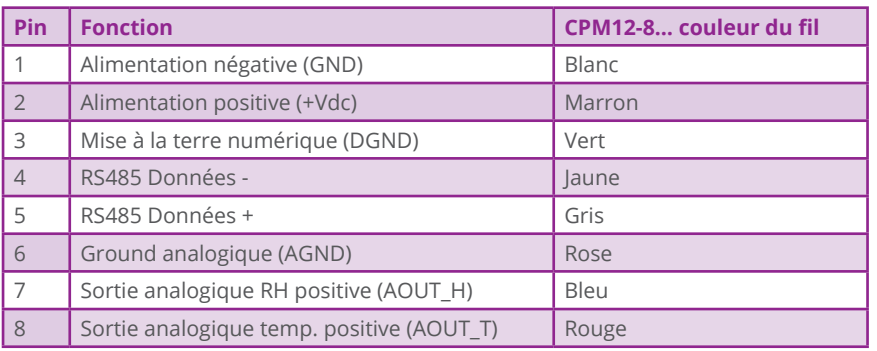

Le blindage de câble (fil jaune/vert) doit être mis en terre.

#### **Connecteur mâle du transmetteur**

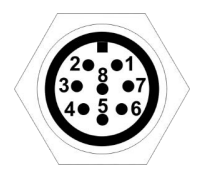

Autres capteurs avec sortie RS485

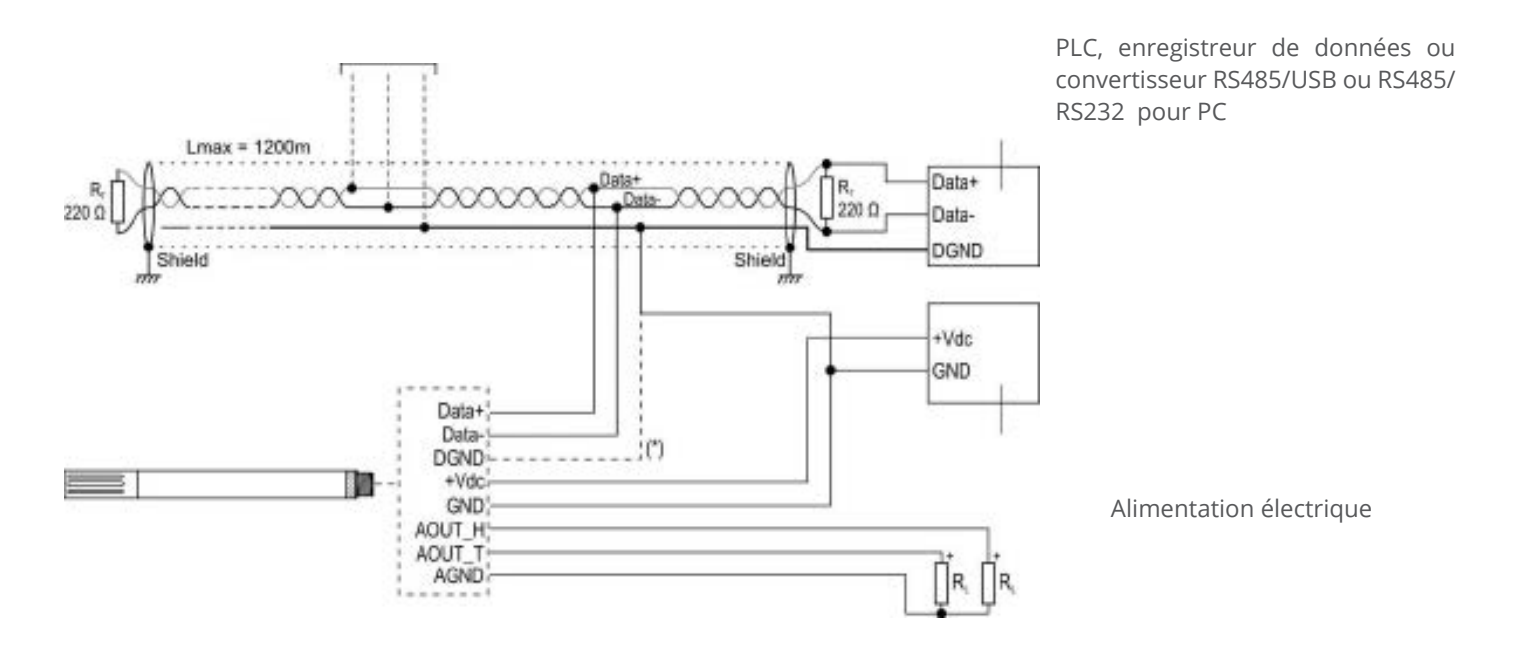

*(\*) DGND est présent uniquement dans les modèles avec connecteur à 8 broches; il peut être utilisé pour connecter la masse du réseau RS485 au transmetteur comme alternative à la connexion à la terre (DGND et GND sont connectés en interne dans le transmetteur).*

#### **Fig. 3.2 : connexions électriques**

#### **Sortie RS485 :**

Avant de connecter l'émetteur au réseau RS485, définir l'adresse et les paramètres de communication, s'ils sont différents du préréglage d'usine (voir le chapitre Configuration). La sortie n'est pas isolée.

#### **Sorties analogiques :**

La résistance de charge RL doit être supérieure ou égale à 100 kΩ. En cas d'anomalie dans la mesure (mesure détectée en dehors de la plage de mesure), la sortie passe à une valeur 10% supérieure à la pleine échelle (par exemple, 11 V si la sortie est de 0...10 V).

## **CONFIGURATION**

La configuration du transmetteur peut être effectuée :

- En envoyant des commandes série depuis un PC, via un programme de communication standard (voir le chapitre « protocole propriétaire ASCII »).
- Via le mode Modbus-RTU (voir le chapitre Protocole Modbus-RTU).

#### **Sorties analogiques (en option) :**

Par défaut, les sorties analogiques correspondent aux plages de mesure 0…100 % HR et -40…+ 80 °C.

Il est possible :

- Associer les sorties analogiques à différentes plages d'humidité relative et de température, dans toute la plage de mesure ;
- Associer la sortie analogique de l'humidité au point de rosée, au lieu de l'humidité relative.
- Inverser la direction de la sortie, de sorte que la sortie diminue à mesure que la mesure augmente.

#### **Connexion au PC :**

Pour connecter le transmetteur à un port USB PC, pour vérifier ou modifier la configuration, les câbles optionnels **CP24B-5** (5 pôles) ou **CP24B-8** (8 pôles) peuvent être utilisés, ce qui permet également d'alimenter le transmetteur via le port USB.

Pour utiliser les câbles CP24B-x, les pilotes USB associés doivent être installés dans le PC.

Alternativement, il est possible d'utiliser un convertisseur standard RS485/USB ou RS485/RS232, alimentant le transmetteur séparément (en respectant la tension d'alimentation minimale du transmetteur).

#### **Étalonnage :**

L'émetteur est fourni calibré en usine. L'utilisateur peut effectuer un nouvel étalonnage de l'humidité relative à l'aide de commandes série CRHx (voir le chapitre « Répertoire propriétaire ASCII ») ou le registre Modbus approprié « Registres de détention » (voir le chapitre « Protocole Modbus-RTU »).

Le transmetteur fournit des informations sur les cing derniers étalonnages d'humidité relative effectués par l'utilisateur (protocole propriétaire ASCII uniquement).

En cas d'étalonnage incorrect, il est toujours possible de restaurer l'étalonnage d'usine.

## **PROTOCOLE PROPRIÉTAIRE ASCII**

Pour communiquer avec le transmetteur via le protocole propriétaire ASCII :

**1.** Connecter le transmetteur au PC et démarrer un programme de communication série standard.

**2.** Dans le programme de communication en série, régler le débit en bauds 57600, les paramètres 8N2 et le numéro de port COM auquel le transmetteur est connecté.

**3.** Mettre le transmetteur sous tension (ou le cycle d'alimentation s'il est déjà sous tension) et envoyer la commande à dans les **@** 10 secondes suivant la mise sous tension de l'instrument (le transmetteur répond **&|** si la commande @ est reconnue).

**Remarque** : si le câble CP24B-x est utilisé, pour mettre le transmetteur sous tension, débranchez le câble pendant quelques secondes du port USB du PC, puis reconnectez-le.

**4.** Envoyer la commande **CAL USER** (le transmetteur répond USER ON|) pour activer le changement de configuration. La commande CAL USER n'est pas nécessaire pour uniquement lire les paramètres..

**5.** Envoyez les commandes décrites dans les tableaux ci-dessous.

Une fois la configuration terminée, la commande CAL USER peut être désactivée en envoyant la commande CAL EXIT.

**Remarque :** Si la possibilité d'accéder au protocole propriétaire ASCII dans les 10 premières secondes a été désactivée (voir la commande série **WCT**), pour accéder au protocole, il est nécessaire de réactiver, via le protocole Modbus, l'attente de la commande **@** dans les 10 premières secondes en écrivant **1** dans le registre d'attente avec l'adresse **82** (après avoir écrit le mot de passe de l'utilisateur dans le registre d'attente avec l'adresse **30002**) et de redémarrer le transmetteur.

#### **Informations générales sur le transmetteur :**

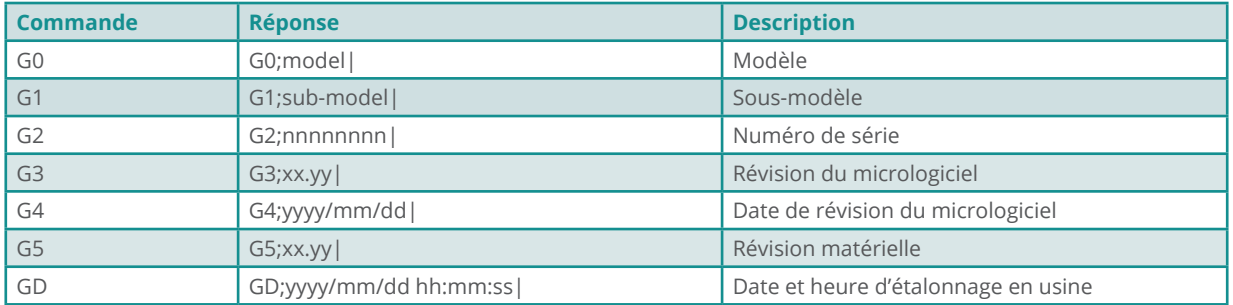

#### **Code d'utilisateur :**

Le code utilisateur est une chaîne alphanumérique comprenant jusqu'à 8 caractères que l'utilisateur peut définir pour identifier le transmetteur avec un nom mnémonique.

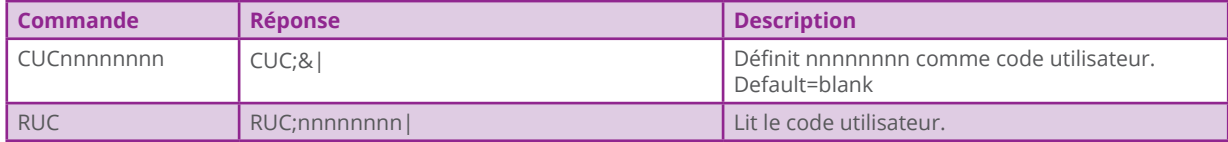

#### **Activation/désactivation de l'attente de la commande @ à la mise sous tension :**

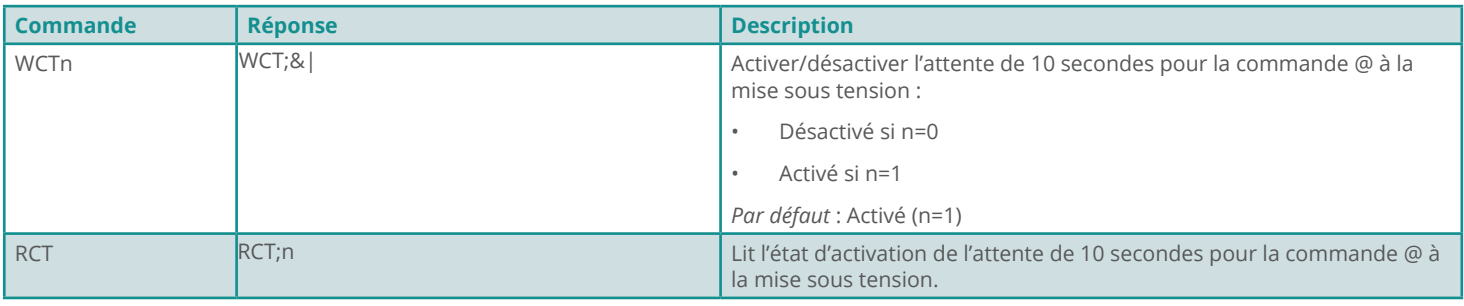

La désactivation des 10 premières secondes, et donc l'activation immédiate du protocol Modbus-RTU, est utile lorsque l'instrument est utilisé en mode ON/OFF avec le protocol Modbus-RTU, pour limiter la consommation d'énergie (il est alimenté uniquement pendant le temps nécessaire pour acquérir la mesure). Les 10 premières secondes étant désactivées, les mesures sont disponibles **5 secondes après la mise sous tension.**

#### **Paramètres de communication RS485 Modbus-RTU :**

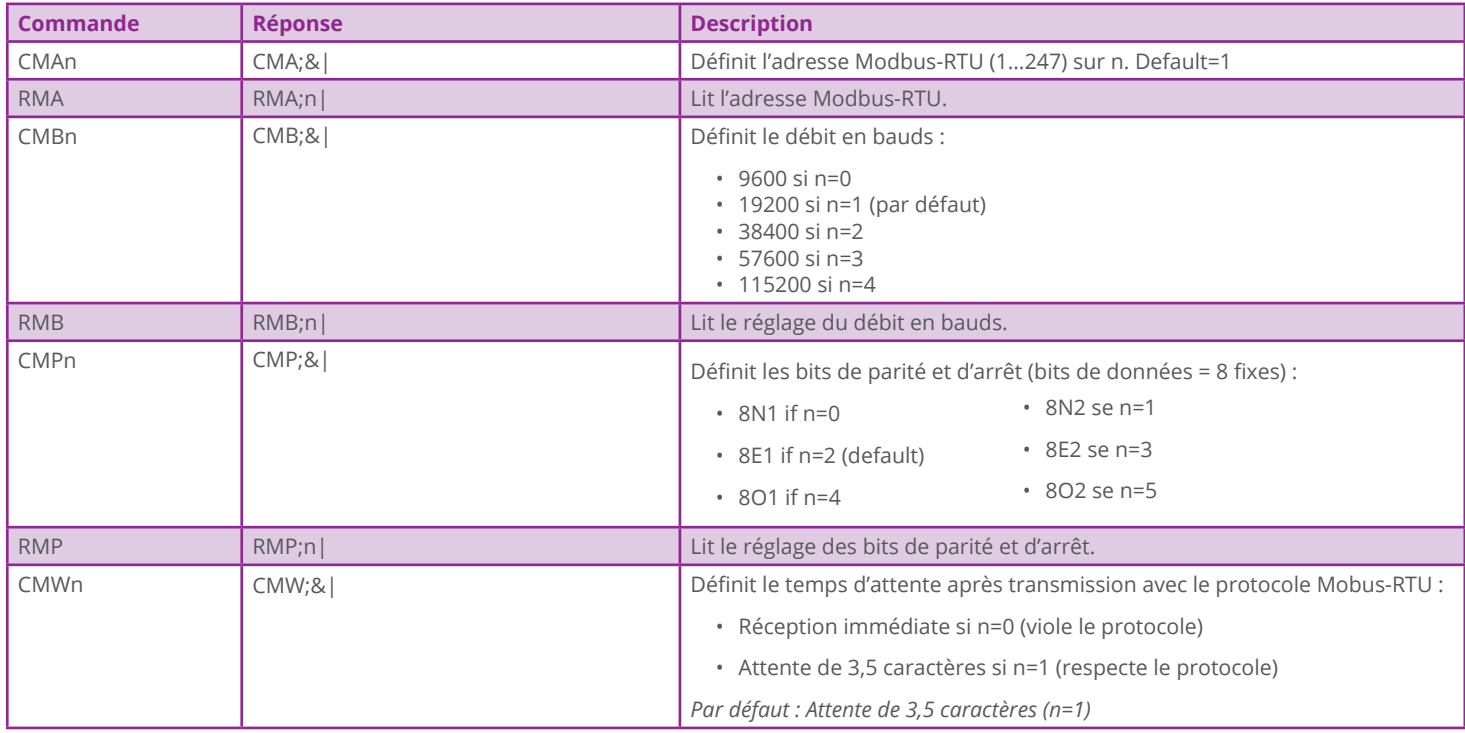

#### **Unités de mesure :**

La modification des unités de température de mesure n'affecte que le protocole Modbus. La mesure de température fournie par le protocole propriétaire ASCII (commandes S0/S1) est toujours en °C.

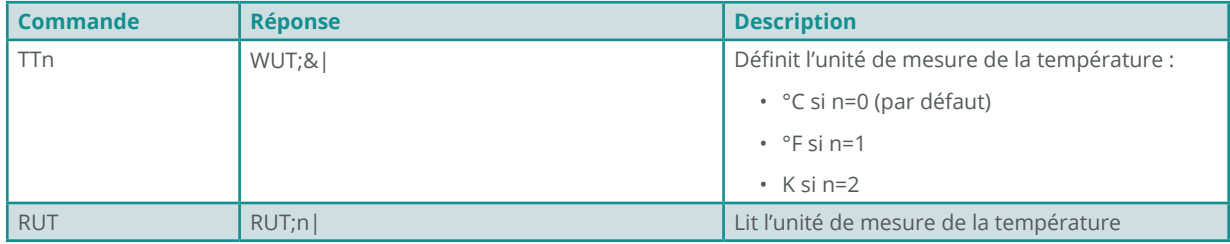

#### **Lecture des mesures :**

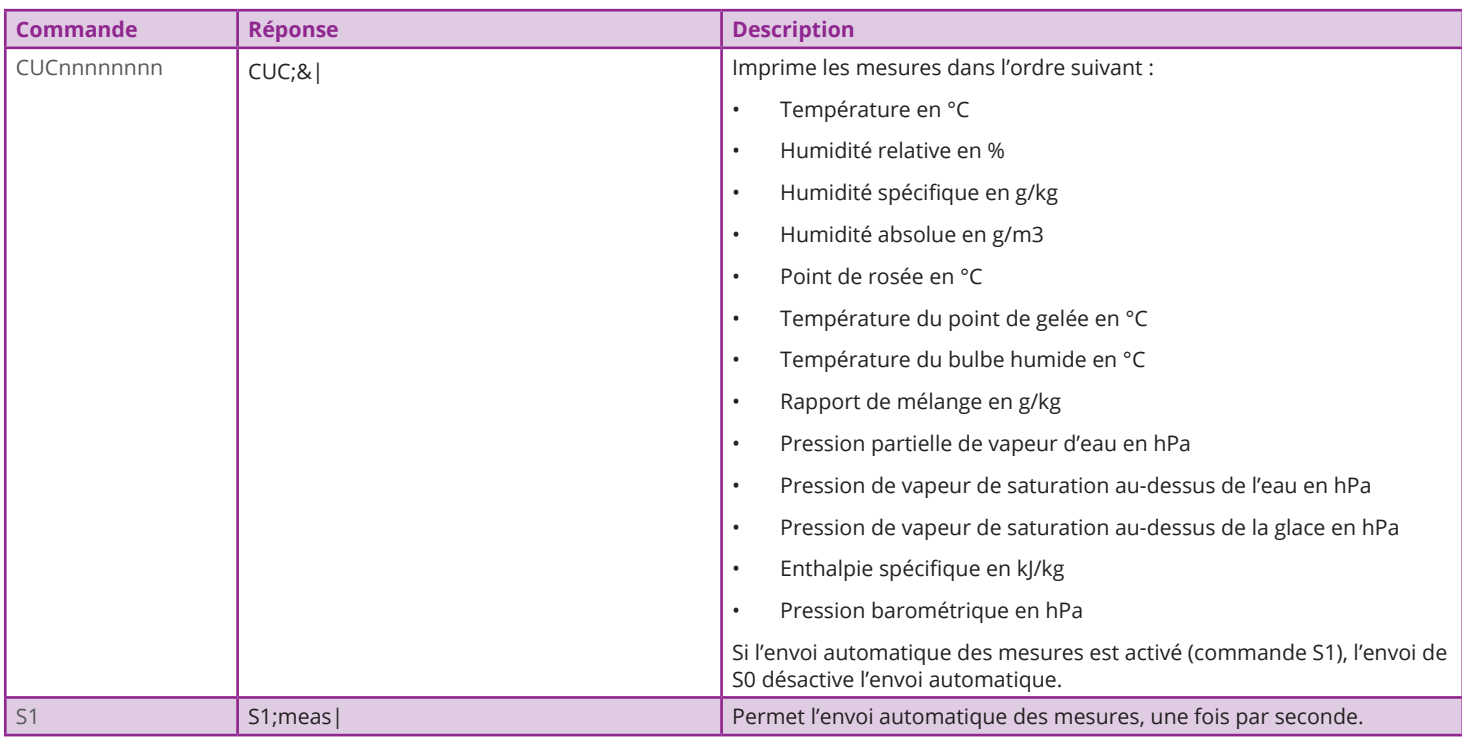

## **Sorties analogiques (en option) :**

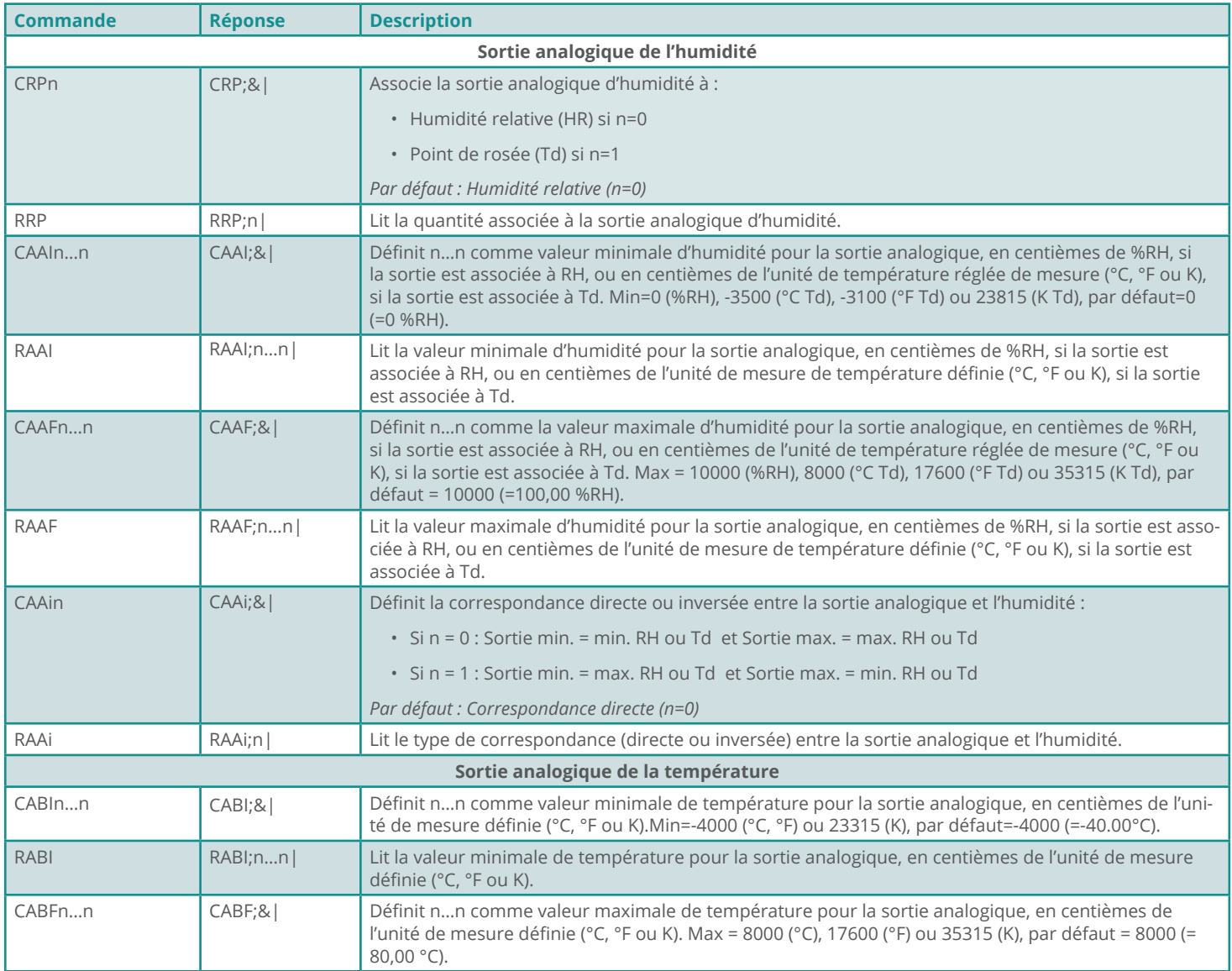

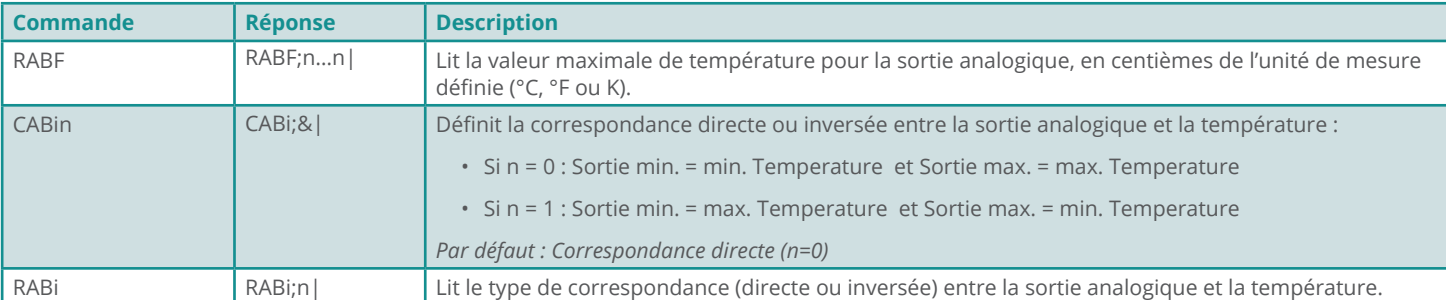

#### **Étalonnage de l'humidité relative :**

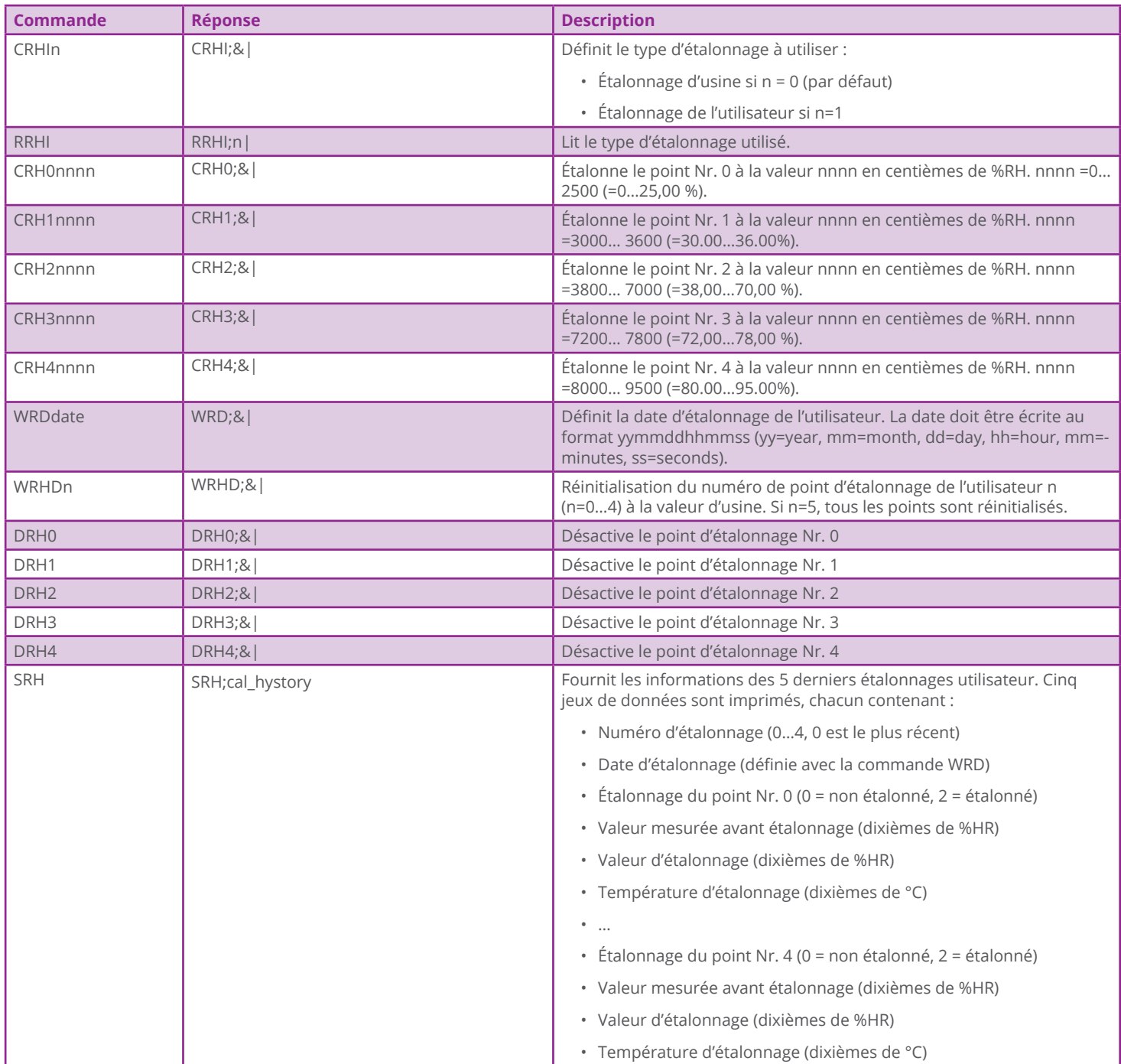

**Avertissement :** si un point d'étalonnage est désactivé avec la commande DRHx, le point doit être recalibré avec la commande CRHx pour le réactiver.

# **PROTOCOLE MODBUS-RTU**

Par défaut, le transmetteur a l'adresse Modbus 1 et les paramètres de communication 19200, 8E1. L'adresse et les paramètres de communication peuvent être modifiés en utilisant les commandes série appropriées du protocole propriétaire ou, alternativement, directement avec les commandes Modbus en modifiant la valeur des registres de maintien décrite plus loin.

Par défaut, le protocole Modbus-RTU est activé après 10 secondes à partir de la mise sous tension de l'émetteur. Il est possible de désactiver les 10 premières secondes d'attente en utilisant le registre de maintien avec l'adresse 82 ou la commande WCT du protocole propriétaire ASCII.

Pour modifier les valeurs des registres de détention, il faut d'abord activer l'écriture en saisissant la valeur appropriée dans le registre avec l'adresse 30002 (voir la description du registre dans le tableau des registres de détention).

Voici la liste des registres.

## **INPUT REGISTERS**

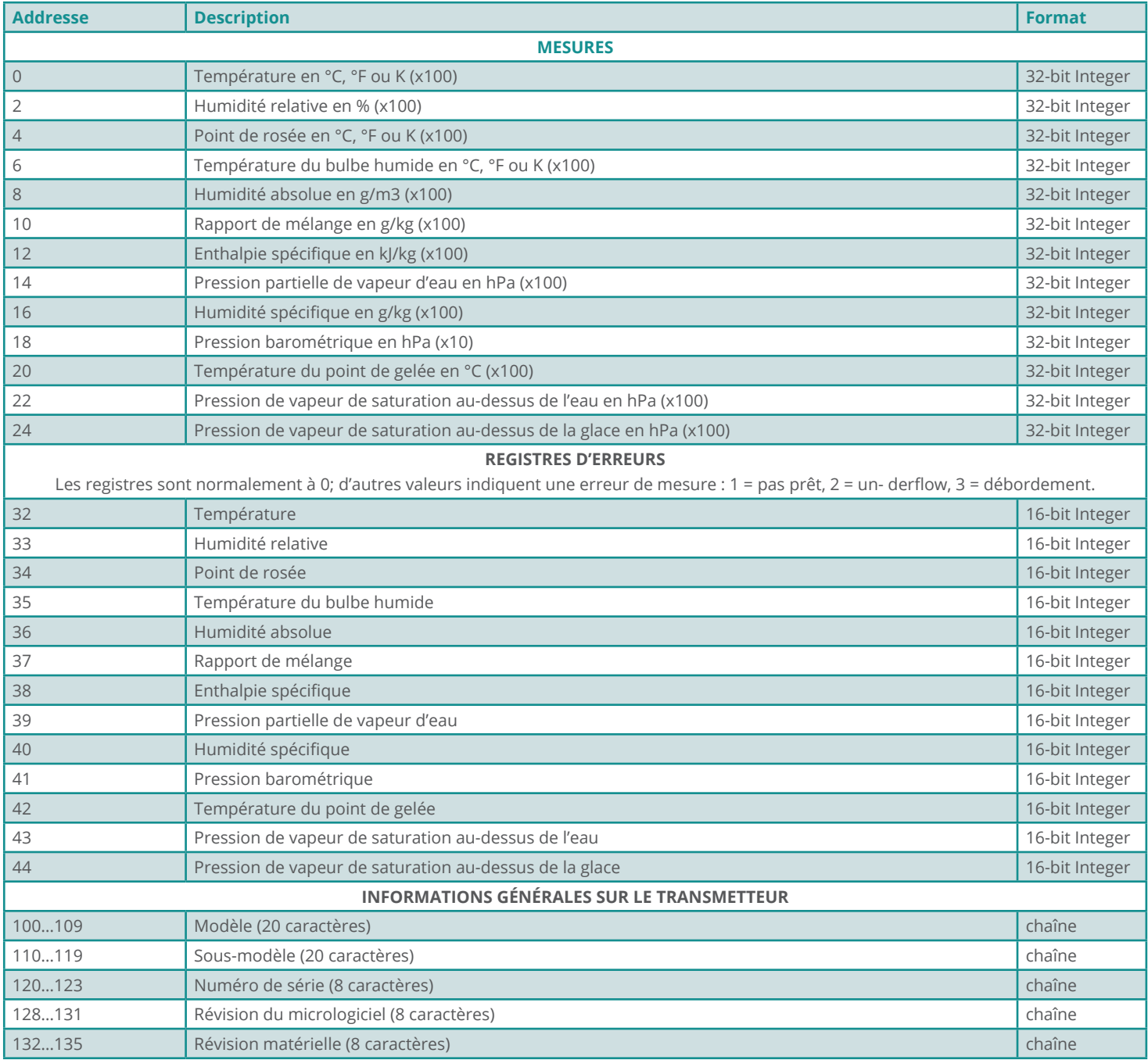

Remarques sur le format des registres :

1) Pour lire une **valeur entière de 32 bits**, il faut accéder à deux registres consécutifs à partir de celui indiqué. Le registre avec l'adresse inférieure contient les bits les plus signifiants.

2) Les **chaînes alphanumériques** sont contenues dans une série de registres 16 bits. Chaque registre contient 2 caractères de la chaîne : les 8 bits les plus significatifs contiennent le code ASCII du premier caractère, les 8 bits les moins significatifs contiennent le code ASCII du caractère suivant. Le caractère de début de la chaîne est dans le registre de la série avec l'adresse la plus basse.

Exemple : le transmetteur modèle ETS80M00, est disponible dans les registres avec adresse de 100 à 109.

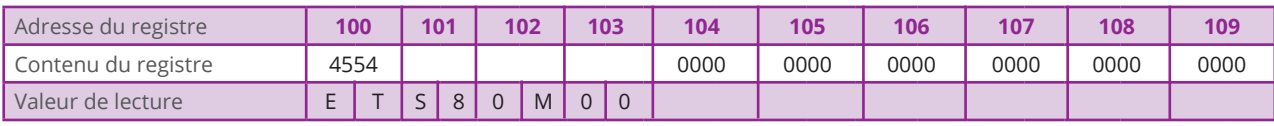

## **HOLDING REGISTERS :**

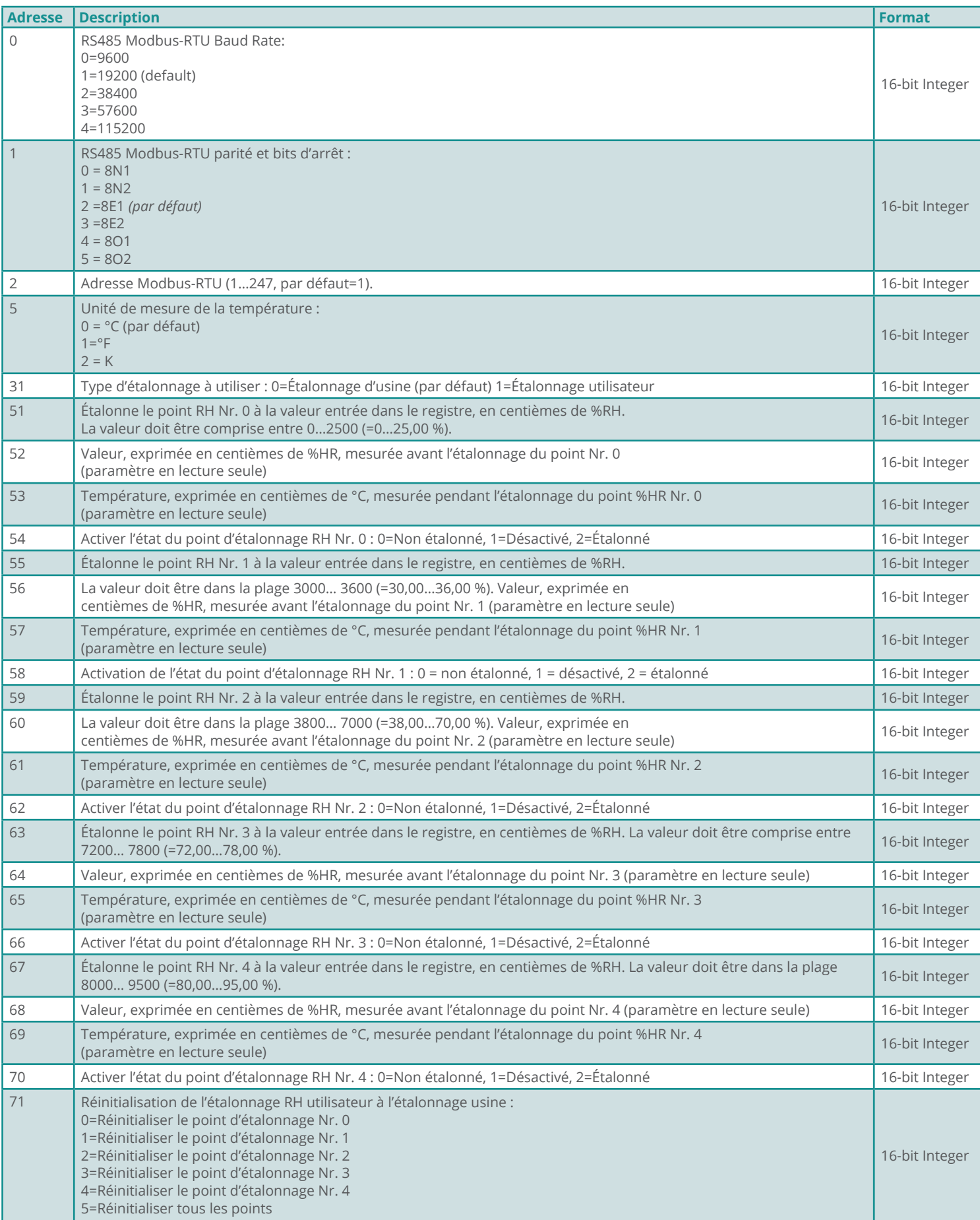

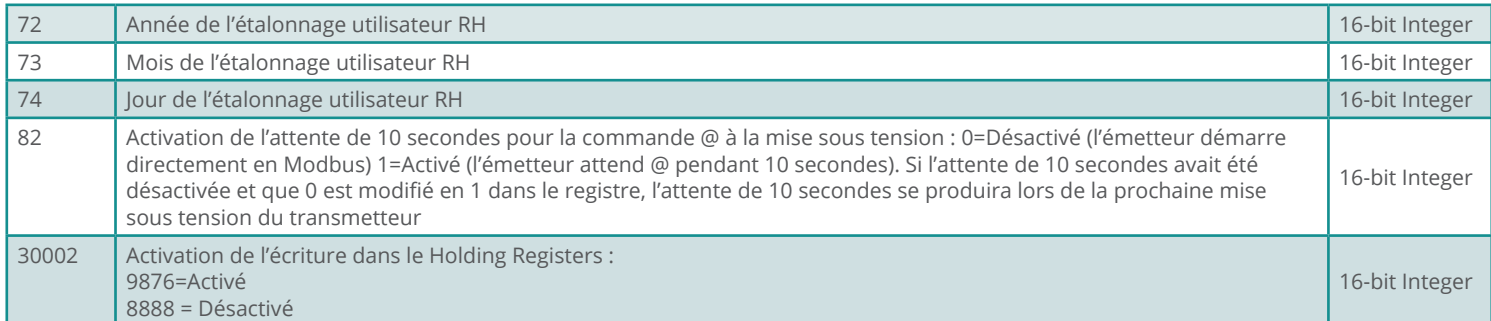

#### **Avertissement : si un point d'étalonnage est désactivé, il doit être réétalonné pour pouvoir le réactiver.**

#### **Lecture des informations générales du transmetteur** (fonction 2Bh / 0Eh) :

Le code de fonction Modbus 2Bh / 0Eh permet de lire les informations générales de base du transmetteur, comprenant :

- Fabricant
- Modèle de transmetteur,
- Version du micrologiciel

Pour plus d'informations sur le protocole, visitez le site "www.modbus.org".

## **ENTRETIEN**

Afin d'accorder des mesures de haute précision, il est nécessaire de nettoyer le filtre périodiquement. Pour nettoyer le filtre, dévissez-le du corps du transmetteur et lavez-le sous l'eau courante à l'aide d'une brosse. Séchez le filtre et vissez-le sur le corps de l'émetteur.

**Avertissement : après avoir retiré le filtre, veillez à ne pas toucher le capteur d'humidité relative avec vos mains, afin de ne pas l'endommager irrémédiablement.**

Si le filtre est trop sale pour pouvoir être nettoyé, il peut être remplacé par un nouveau.

# **CONSIGNES DE SÉCURITÉ**

Le bon fonctionnement et la sécurité de fonctionnement du transmetteur ne peuvent être assurés que dans les conditions normales spécifiées dans ce manuel et si toutes les mesures de sécurité standard ainsi que les mesures spécifiques décrites dans ce manuel sont suivies.

N'utilisez pas l'instrument dans les endroits où sont présents :

- Gaz corrosifs ou inflammables.
- Vibrations ou chocs directs sur l'instrument.
- Champs électromagnétiques de haute intensité, électricité statique.

#### **Obligations de l'utilisateur**

L'utilisateur du transmetteur doit suivre les directives et les règlements ci-dessous qui se rapportent au traitement des matières dangereuses :

- Les directives de l'UE sur la sécurité au travail.
- Réglementation nationale en matière de sécurité au travail.
- Règlement sur la prévention des accidents.

# **CODES DE COMMANDE DES ACCESSOIRES**

Le transmetteur est fourni avec un connecteur M12 femelle libre (uniquement si le câble en option n'est pas commandé).

#### **Le câble et l'écran de protection contre les radiations solaires doivent être commandés séparément.**

#### **Câbles d'installation**

**CPM12-5…** Câble avec connecteur M12 5 pôles à une extrémité, fils ouverts à l'autre extrémité. Longueur 5 m (CPM12-5.5) ou 10 m (CPM12-5.10). **Pour les versions avec uniquement la sortie RS485 Modbus-RTU**.

**CPM12-8…** Câble avec connecteur M12 8 pôles à une extrémité, fils ouverts à l'autre extrémité. Longueur 5 m (CPM12-8.5) ou 10 m (CPM12-8.10). **Pour les versions avec sorties analogiques supplémentaires.**

#### **Câbles de connexion PC**

**CP24B-5** Câble de connexion PC pour la configuration du transmetteur. Avec convertisseur RS485 / USB intégré. Connecteur M12 5 pôles côté capteur et connecteur USB de type A côté PC. **Pour les versions avec sortie RS485 Modbus-RTU uniquement.**

**CP24B-8** Câble de connexion PC pour la configuration du transmetteur. Avec convertisseur RS485 / USB intégré. Connecteur M12 8 pôles côté capteur et connecteur USB de type A côté PC. **Pour les versions avec sorties analogiques supplémentaires.**

#### **Protections contre les radiations solaires**

**HD9007A-1** Abri de protection de 12 anneaux contre les radiations solaires. Fourni avec support de montage.

**HD9007A-2** Abri de protection à 16 anneaux contre les radiations solaires. Fourni avec support de montage.

**HD9007T26.2** Adaptateur de Ø 26 à Ø 14 mm pour le transmetteur à l'abri de protection contre les rayonnements solaires HD9007A-1 et HD9007A-2.

#### **Solutions saturées**

**HD75** Solution saturée pour vérifier le capteur d'humidité relative à 75 % d'humidité relative. Comprend un adaptateur à vis pour les sondes de Ø 14 mm.

**HD33** Solution saturée pour vérifier le capteur d'humidité relative à 33 % d'humidité relative. Comprend un adaptateur à vis pour les sondes de Ø 14 mm.

**HD11** Solution saturée pour vérifier le capteur d'humidité relative à 11 % d'humidité relative. Comprend un adaptateur à vis pour les sondes de Ø 14 mm.

#### **Pièces de rechange**

**P8** Filtre en PBT avec grille en acier inoxydable de 10 μm.

Document non contractuel - Nous nous réservons le droit de faire évoluer les caractéristiques de nos produits sans préavis - MN/ENVIROsense ETS series/20241903 - V01 préavis occument non contractuel - Nous nous réservons le droit de faire évoluer les caractéristiques de nos produits sans

yo1

MN/ENVIROsense ETS series/20241903-

**Agence Île de France** paris@c2ai.com **Bureau Est** mulhouse@c2ai.com **Agence Sud-Ouest** sudouest@c2ai.com

**Service Export** export@c2ai.com

contact@c2ai.com | www.c2ai.com **+33 (0)4 72 15 88 70**

Siège social Lyon / 9 rue de Catalogne - Parc des Pivolles - 69150 Décines